## 10. 手続状況

ここでは、ネットデスクで過去に作成したデータの手続状況を一覧で確認する手順についてご説明し ます。

『手続状況』メニューにて、保証申込、契約保証予約申込、使途明細書、払出依頼書、書類送信のそ れぞれについて、手続状況を一覧で確認することができます。また、このメニューから、送信前の保証 申込や使途明細書の修正・送信、作成済の払出依頼書の修正をすることもできます。

## ―ご注意―

◇FAX等のネットデスク以外でお申込いただいたデータは『手続状況』メニューに表示されません。 ◇弊社で保証証書を発行する際に保証申込データを修正した場合、『手続状況』メニューで表示される データに修正内容が反映されない場合があります。

その場合は、『保証契約一覧(⇒P.67)』メニューでデータをご確認いただくと、修正内容が反映さ れたデータが表示されます。

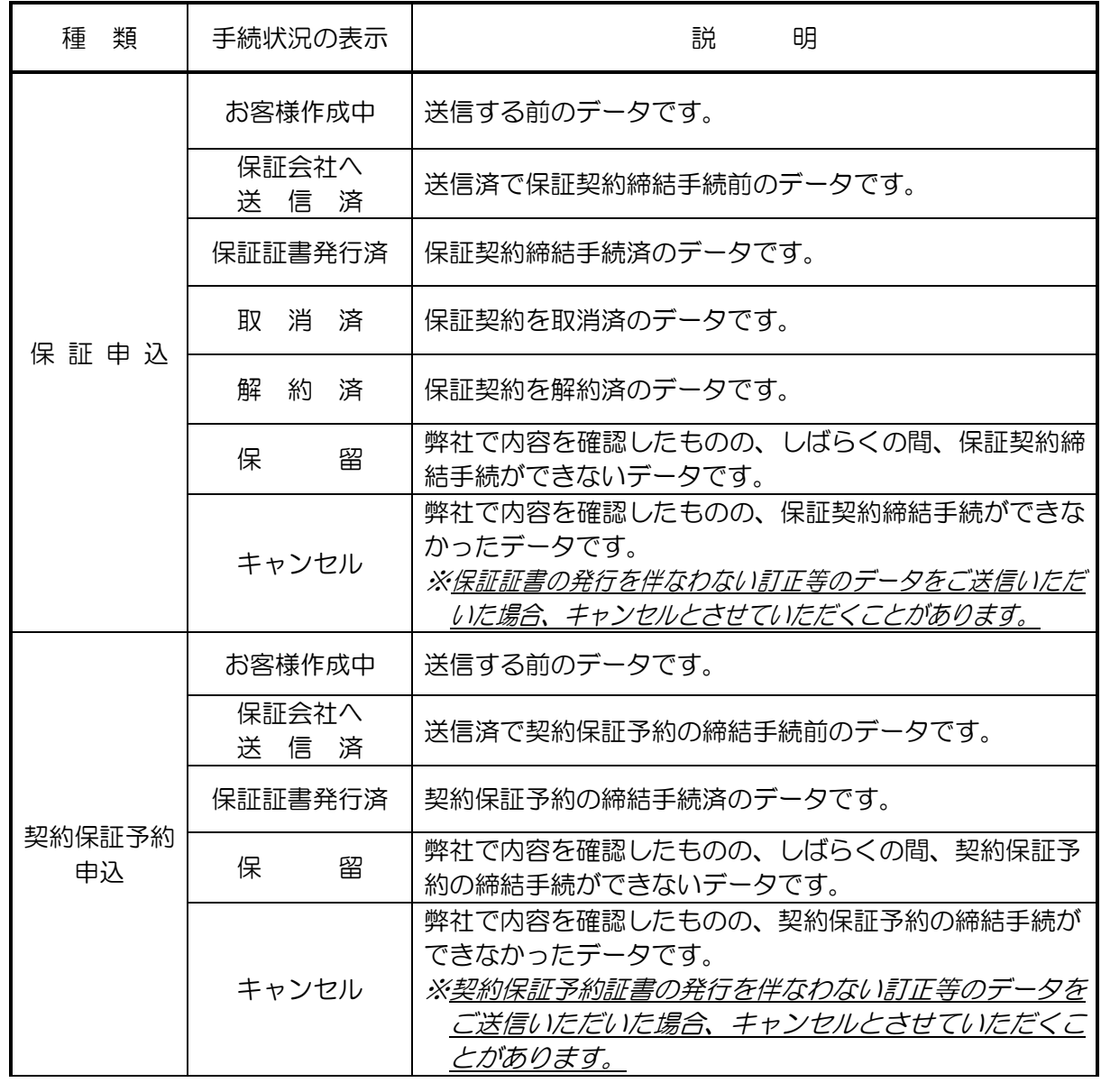

## 【手続状況の表示の一覧】

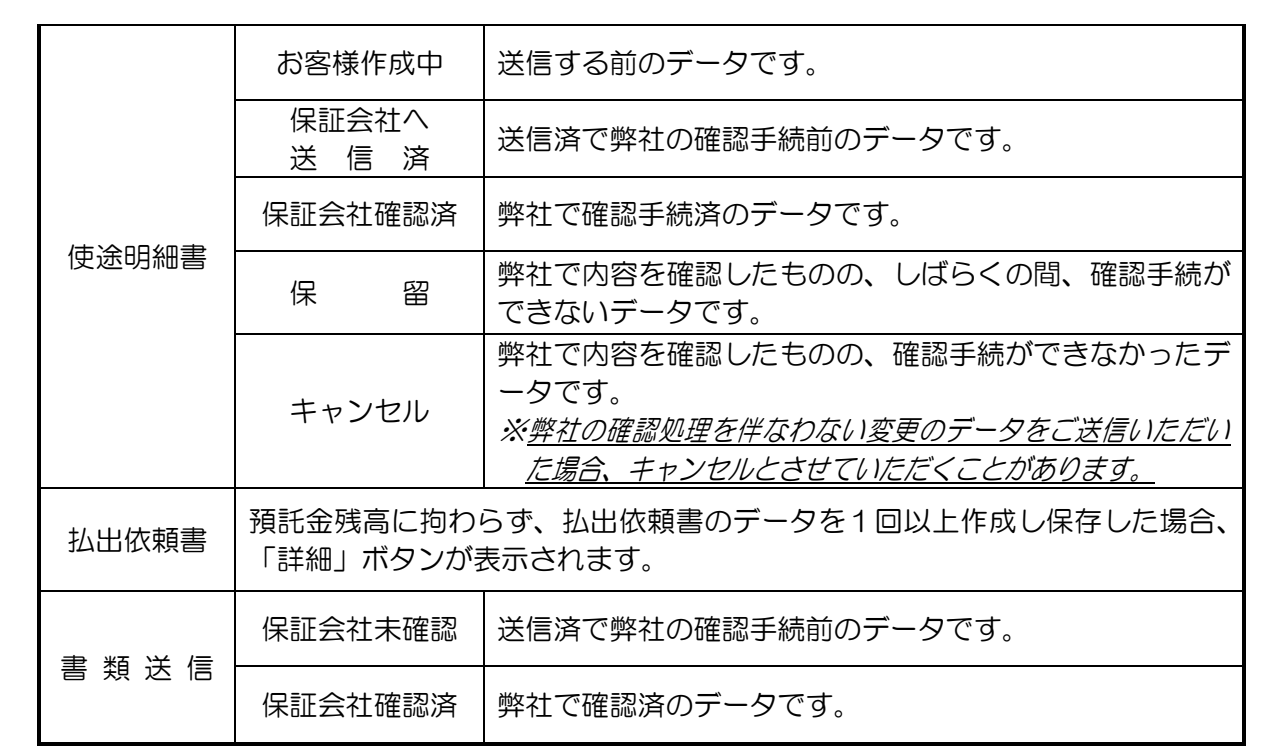

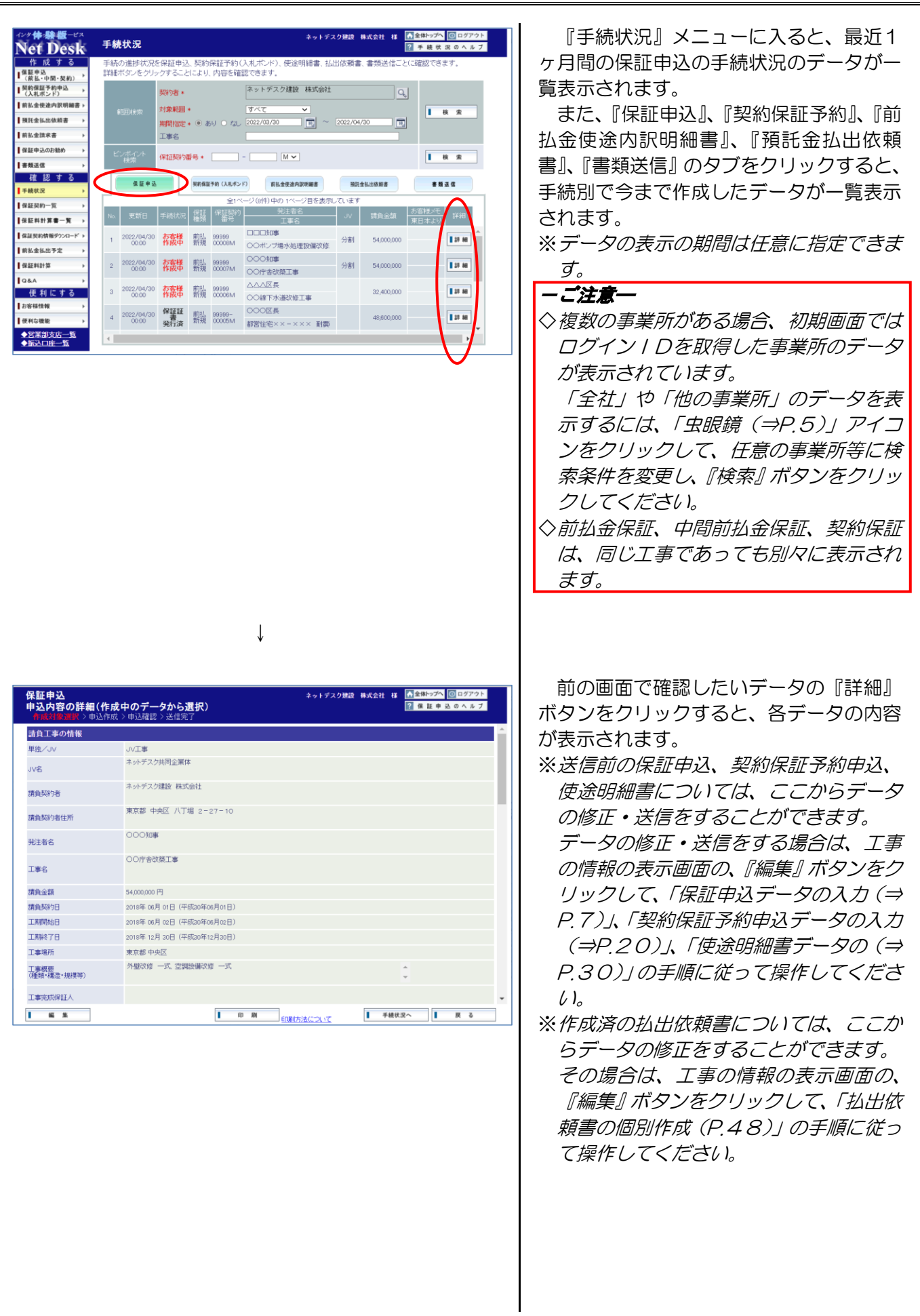